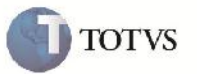

### **Ajuste do Documento de Frete**

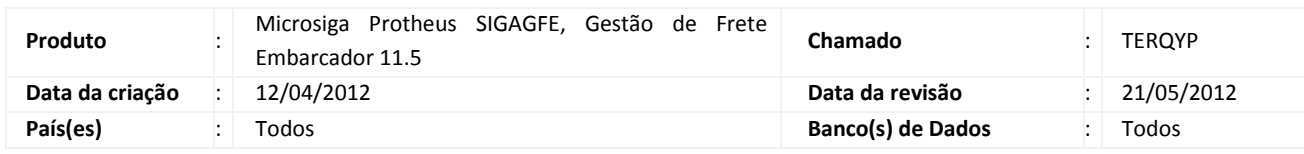

# Importante

Implementada melhoria para que no momento de aprovar o documento de frete, o sistema traga um comparativo do que foi lançado (informado) com o que foi calculado e apresente corretamente os valores, quando o Romaneio sofreu ajuste.

## **Procedimento para Implementação**

O sistema é atualizado logo após a aplicação do pacote de atualizações (Patch) deste chamado.

### **Procedimento para Utilização**

- 1. Acessar o Frete Embarcador e seguir os seguintes passos:
	- 1.1 Digitar um Documento de Carga e liberar.
	- 1.2 Digitar um romaneio e vincular o documento de carga a ele.
	- 1.3 Calcular o romaneio
	- 1.4 Fazer um ajuste no romaneio, efetivar e aprovar este ajuste.
	- 1.5 Liberar o romaneio.
	- 1.6 Criar um documento de frete e vincular o documento de carga.
	- 1.7 Usar a opção conferência.
- 2. Verificar que o sistema traz os valores ajustados corretamente.

### **Informações Técnicas**

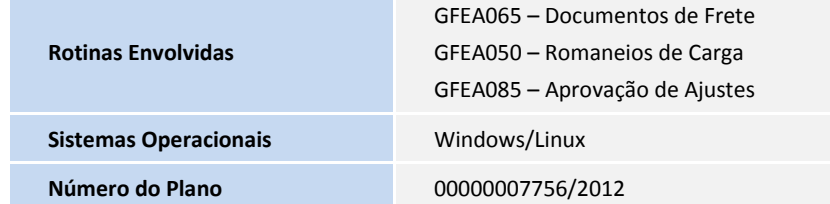